#### APPELLO HOW TO... STEP BY STEP GUIDES

# ACTIVATING / DEACTIVATING THE CAMERA

By deactivating the camera this will stop transmission of out going video.

#### STEP 1

From the LivingHub home screen press the settings button 🌣

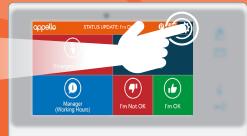

#### STEP 2

In the settings menu select the 'Call Feature' icon

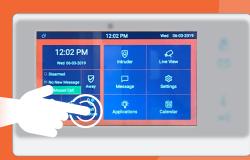

## STEP 3

In the following screen select the box to the right of the 'Camera Enabled' option, a ☑ will appear. Save the settings by selecting the ✓ in the top right of screen

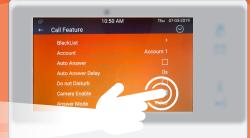

To talk to us about how our range of products and services can help keep you safe, call us on 0333 321 6470 or email sales@appello.co.uk

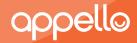

### ALL OF OUR HOW TO... STEP BY STEP GUIDES ARE AVAILABLE IN VIDEO FORMAT, AND CAN BE VIEWED AT;

# WWW.APPELLO.CO.UK/VIDEOS

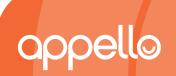

To talk to us about how our range of products and services can help keep you safe, call us on **0333 321 6470** or email **sales@appello.co.uk**